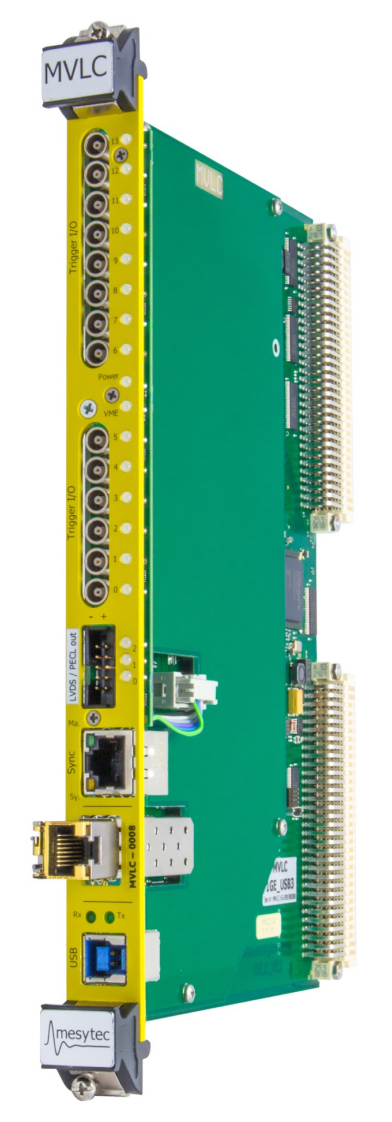

# MVLC calling TRLO II

Anna Kawęcka Chalmers University of Technology

Göteborg, Sweden

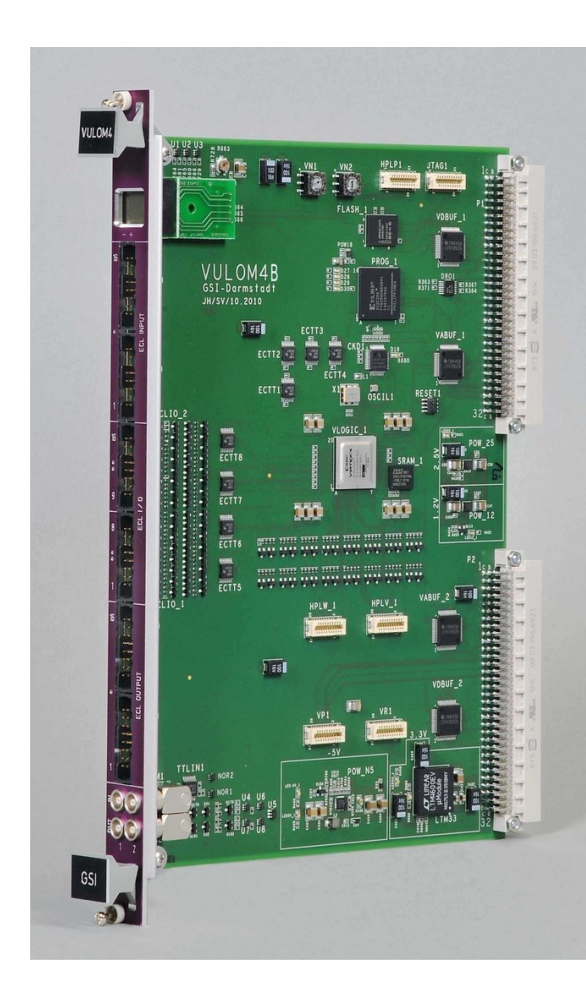

## MVLC

- +VME controller,
- +Internal sequencer for readout (vmescript),
- $\rightarrow$  Event readout decoupled from CPU (PC/RIO),
- $\rightarrow$  Unbeatable readout speed minimal event overhead.
- −We need asynchronous access: "slow control"/monitoring

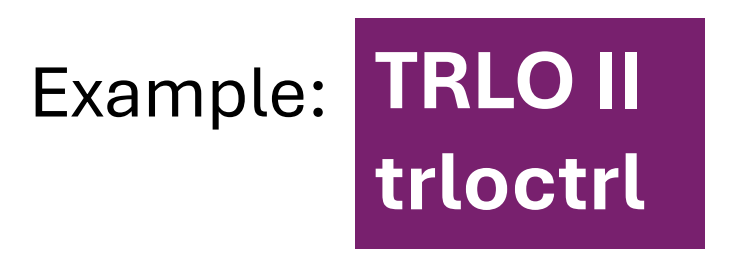

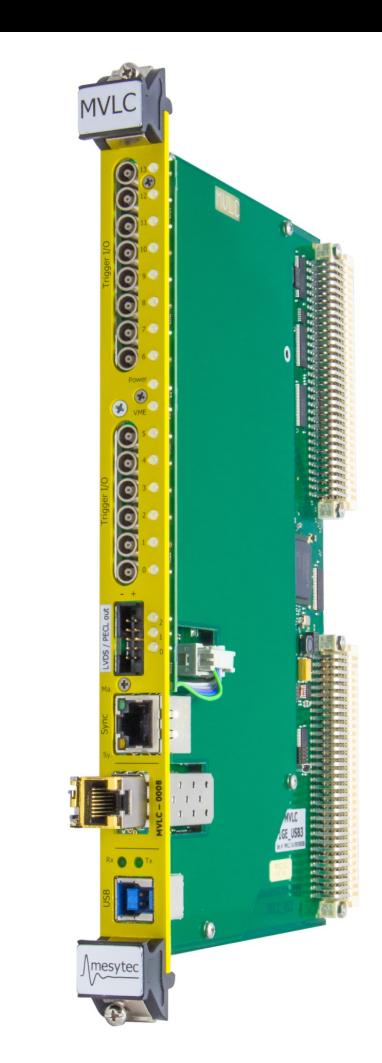

### https://git

TK \_co

## Parsing vmescript

### $v$ mescript\_1

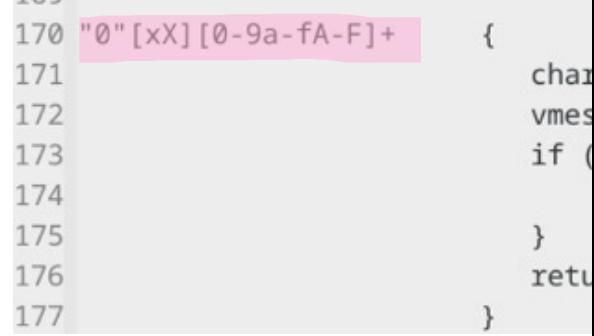

**mvme/templates/madc32/vme/reset.vmescript**

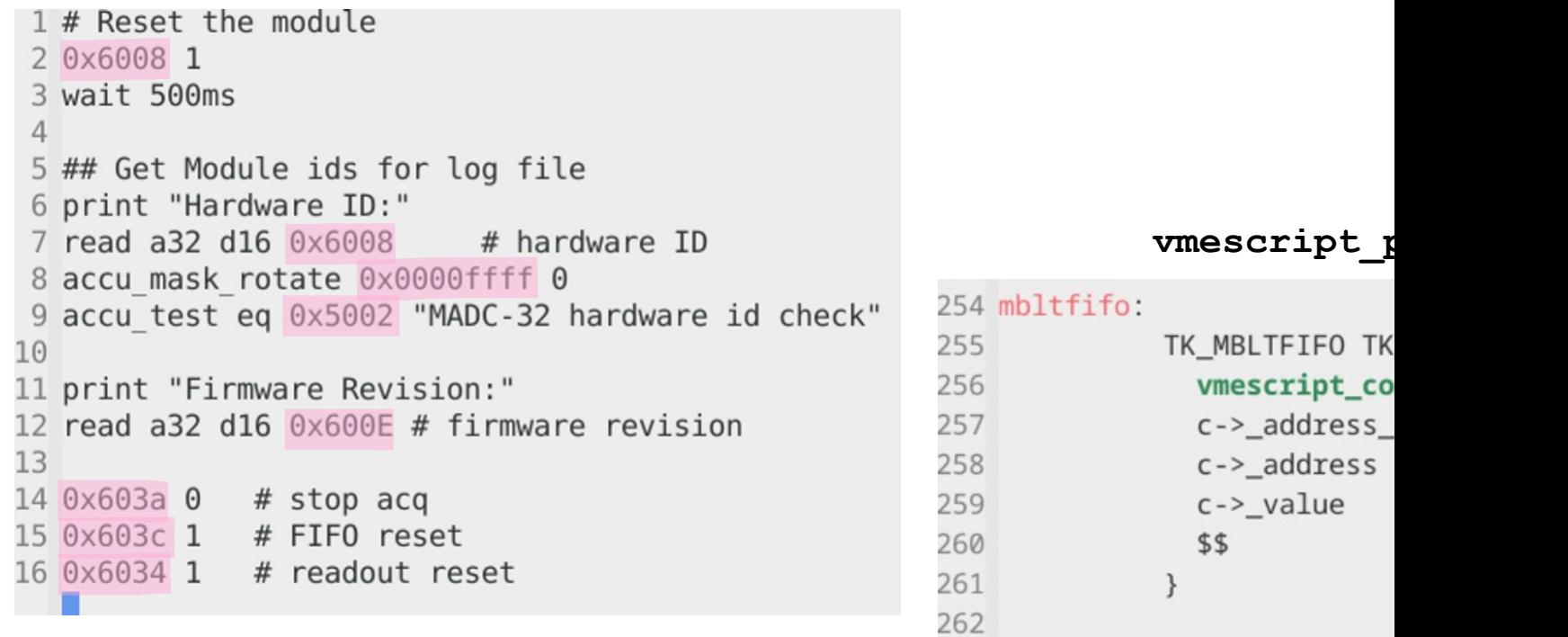

https://gi

## **Wrapper**

### To call internal mesytec-mvlc functions from a C-code level (easier interface and compilation)

```
1 #include <mvlcc wrap.h>
 2 #include <stdio.h>
3
4 int main(){
5 mulcc_t mvlc = mvlcc make mvlc eth("192.168.1.103");
6
   int ec;
                                                                   Functions
 \overline{7}8
   if (ec = mvlcc connect(mvlc))
                                                                   used by e.g. 
9
      \mathcal{L}fprintf(stderr, "Could not connect.\n");
10
                                                                   trloctrl11
         return 1:
12\mathcal{F}13
14
    uint32 t vmeBase = 0x21000000u;
15uint16_t \text{ regAddr} = 0 \times 6008u;16
    uint32_t readValue = 0u;17
    ec = mvlcc_single_vme_read(mvlc, vmeBase + regAddr, &readValue, 32, 16);
18
19
20
    if (ec)21\{22
         fprintf(stderr, "Could not read @ 0x%08x.\n", vmeBase + regAddr);
23
         return 1;Output:
24\mathcal{F}25
    printf("VME read: %08x\n", readValue);
                                              kawecka@bridge2:~/DAQ/mvlcc/example$ ./test
26
                                              [2024-07-08 14:18:44.225] [mvlc_eth] [info] pipe=0, reque
27
    mvlcc disconnect(mvlc);
                                              [2024-07-08 14:18:44.225] [mvlc_eth] [info] pipe=1, reque
28
29
    return \theta;
                                              [2024-07-08 14:18:44.226] [mvlc] [info] Connected to MVLC
30
                                              VME read: 00005007
31 }
                                              [2024-07-08 14:18:44.744] [mvlc] [info] Disconnected from
```
## Current status

### MVLC talks to us.

trlo ctrl --addr=0x04 --ramtest

kawecka@bridge2:~/DAQ/trloii/trloctrl\$ fw 1409285e trlo/bin x86 64-linux-gnu 10/trlo ctrl --addr=0x04 --ramtest [2024-07-08 14:17:08.109] [mvlc\_eth] [info] pipe=0, requested SO\_RCVBUF of 10485760 bytes (10 MB), got 425984 bytes (0.40625 [2024-07-08 14:17:08.109] [mvlc\_eth] [info] pipe=1, requested SO\_RCVBUF of 10485760 bytes (10 MB), got 425984 bytes (0.40625 [2024-07-08 14:17:08.110] [mvlc] [info] Connected to MVLC (mvlc\_eth: address=192.168.1.103, firmware=FW0037) hwmap\_mapvme.c:468: LOG: Virtual address for TRLO II @ VME 0x04000000 is 0x55acb831d3d0. LOG: TRLO: MD5SUM: 0x1409285e (CT: 63bb1d44 = 2023-01-08 19:45:08 UTC) Testing RAM block of 0x200 words @ offset 0x00012000.  $\%$ , 524.31 us sicy loop, 524.30 us sicy unrolled loop, 524.30 us sicy random

#### trlo ctrl --addr=0x04 --mux-src-scalers

kawecka@bridge2:~/DAQ/trloii/trloctrl\$ fw\_1409285e\_trlo/bin\_x86\_64-linux-qnu\_10/trlo\_ctrl --addr=0x04 --mux-src-scalers [2024-07-08 13:15:10.513] [mvlc\_eth] [info] pipe=0, requested SO\_RCVBUF of 10485760 bytes (10 MB), got 425984 bytes (0.4062 [2024-07-08 13:15:10.514] [mvlc\_eth] [info] pipe=1, requested SO\_RCVBUF of 10485760 bytes (10 MB), got 425984 bytes (0.4062 [2024-07-08 13:15:10.515] [mvlc] [info] Connected to MVLC (mvlc\_eth: address=192.168.1.103, firmware=FW0037) hwmap\_mapvme.c:468: LOG: Virtual address for TRLO II @ VME 0x04000000 is 0x5567a1abb3d0.

LOG: TRLO: MD5SUM: 0x1409285e (CT: 63bb1d44 = 2023-01-08 19:45:08 UTC)

1.000000 0 0 0

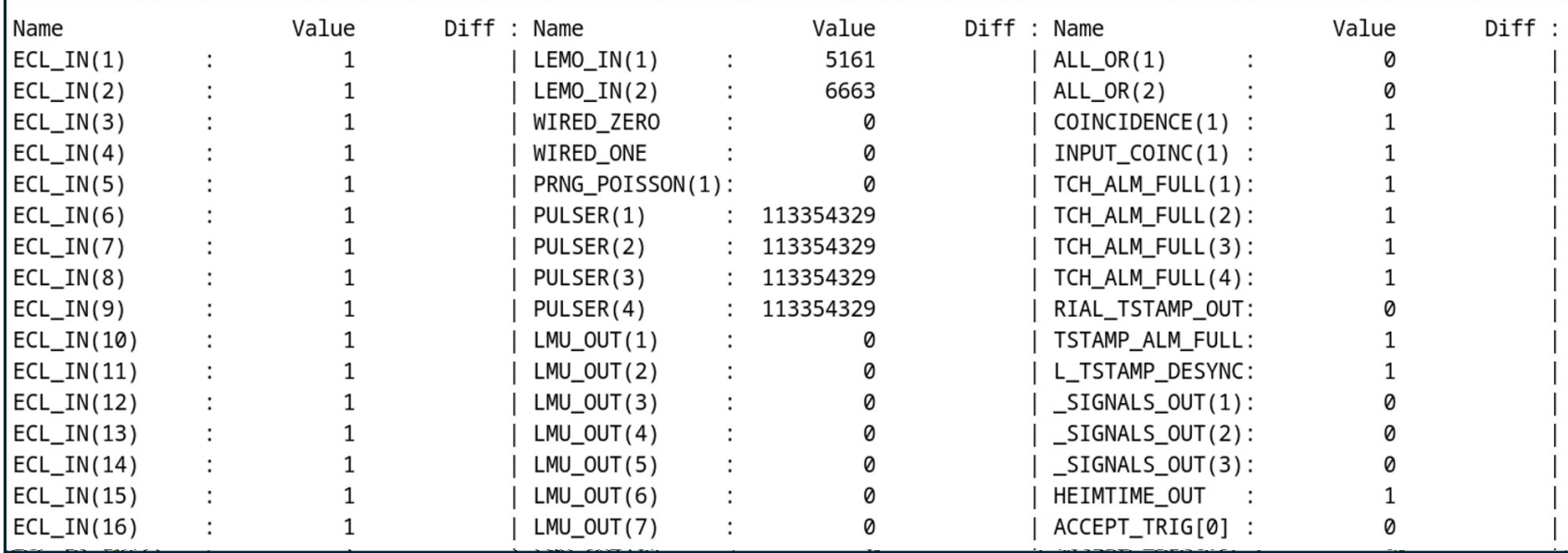

not fast, but ok for monitoring

## Future

• Please test and report any bugs! https://github.com/annakawecka/mvlcc https://gitlab.com/akawecka/vmescript\_pars